## Word里字体没有加粗发布后字体加粗问题

(本文档仅供参考)

## 问题

通过exe安装的smartbi,使用Word制作资源并发布,字体没有加粗发布后字体加粗,这什么原因?

 $\leftarrow$ 

附件二级菲尔份额 1↔

发布后显示加粗,如下图:

## 附件二级菲尔份额

## 解决方案

通过exe安装时内置了字体用于exe安装时自带的demo资源的展示,该内置的字体会导致所有word文字都会自动加粗。

如是项目上对字体展示有要求的,可删除安装目录下Font-smartbi下字体文件后重启即可,路径如下图:

smartbi

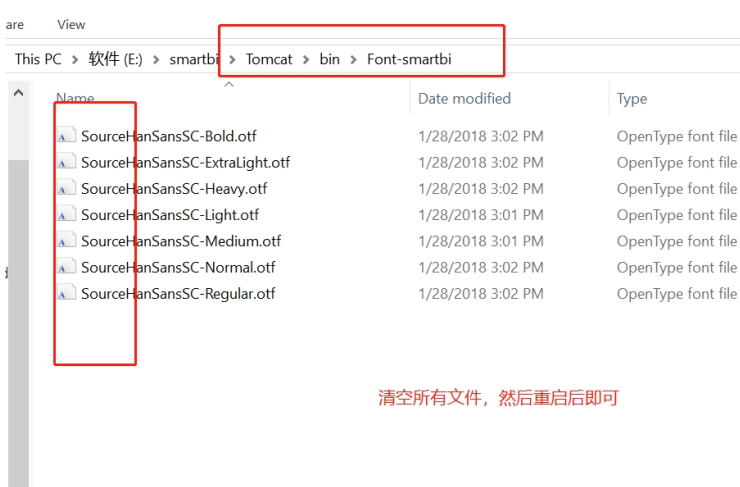